## **CLIENTIPS Handling .pvt Attachments**

**"We Immigration people overseas are currently getting a lot of .pvt format attachments from Headquarters.As the standard ICONDESK setup doesn't specify a .pvt browser, these attachments have to be exported before they can be viewed.** 

**To overcome the need to export .pvt format files, ICONDESK 4.4 users can modify their Browser Profile to associate .pvt files with WordPerfect 5.2. This is very easy to do.** 

**Go to Program Manager, open Mail icon, open Profiling; a screen called ICONDESK User Profiling pops up. Double-click on the Browsers icon. You should see a table of blue text. The lower half of the text will be titled Graphics Browser. Move the cursor to the first available free line.** 

- **In the first column, type pvt**
- **Click inside the second column, called Browser. A pop-up box will**

**appear; click on the arrow and scroll to the Ws; click on wpbrowse.** 

- **Click inside the third column, called Activation. A pop-up box will appear. Click on the arrow and scroll to Standard. Click on**  it.
- **To confirm, this last line should read: pvt wpbrowse standard**

**If that's what you see, click OK. If not, hit Cancel and try again until you've got it right.** 

**You can now open .pvt format attachments directly from ICONDESK without having to export them."** 

**- Graeme McIntyre (MOSCO)** 

**Note: This is a popular tip. Many thanks to all of you who sent in similar solutions.** 

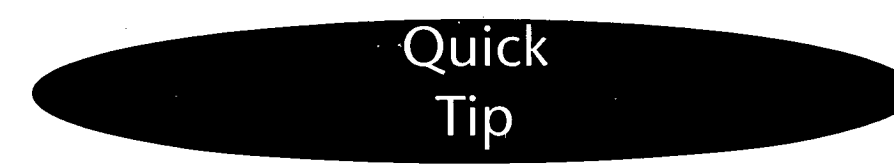

## **Switching between applications**

**"Some of you use "Alt - Tab" to switch quickly between applications. But sometimes you are too fast and you go past the application you want. When this happens, use "Shift - Alt - Tab" — this allows you to switch directions and return to the application you just passed."** 

**- Bjorn Hernes (OSLO)** 

## **New SMS Sites**

**•**

**"** 

**Plans have also been finalized for • the rollout and distribution of the • release of the Small Mission SIGNET (SMS) software, Release 2.0, to the remaining missions classed as small • SIGNET sites.** 

**••• This SIGNET software environment contains several very useful software products, notably an e-mail tool, ICONDESK 4.4; a word processingpackage,WordPerfect 5.2+; a spreadsheet/financial tool, QuattroPro for Windows. Also included is a suite of improved software utilities that will assist the** • **SMS mission SSA to maintain the SMS computing environment at peak operating performance. The individual workstation operating system environment is the Microsoft product, Windows for Workgroups. This high-performance, user-friendly product works smoothly and easily to allow all mission users quick and 4: effortless access to the power of their workstations.** 

**The first SMS implementation began with Dusseldorf in mid- : September. All SMS missions (Hanoi, • V atican, PESCO, Dubai, Beirut, Libreville, Berlin and, Lusaka) are expected to be completed by December 1. Training for the SMS • Super Users will be coordinated by STC and conducted at Headquarters.** 

**• As with SMS upgrades, further details will be provided to individual SMS missions as planning details and implementation schedules are • f inalized.** 

**• Questions or comments? Please contact your SIGNET RSM.** 

*SIGNET News* **is published monthly by the SIGNET Client Services Division (STC) and distributed in Canada and at missions abroad to all employees of the Department of Foreign Affairs and International Trade.** 

**Units wishing to have a notice published in** *SIGNET News* **should forward the text to STC with a memo signed at the director level. All readers are invited to send via ICONDESK ( Suggestions SIGNET Suggestions) draft articles they wish to have published.** 

 $\boldsymbol{9}$